# *The NIS+ Environment*

# **Student Guide**

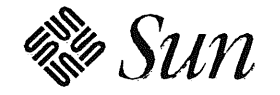

Sun Microsystems Computer Corporation Technical Education Services MS UMIL07-14 2550 Garcia Avenue Mountain View, CA 94043 U.S.A.

Part Number SA-285 Revision B, July 1993

© 1993 Sun Microsystems, Inc.—Printed in the United States of America. 2550 Garcia Avenue, Mountain View, California 94043-1100 U.S.A.

All rights reserved. This product and related documentation are protected by copyright and distributed under licenses restricting its use, copying, distribution, and decompilation. No part of this product or related documentation may be reproduced in any form by any means without prior written authorization of Sun and its licensors, if any.

Portions of this product may be derived from the UNIX® and Berkeley 4.3 BSD systems, licensed from UNIX System Laboratories, Inc. and the University of California, respectively. Third-party font software in this product is protected by copyright and licensed from Sun's Font Suppliers.

#### RESTRICTED RIGHTS LEGEND

Use, duplication, or disclosure by the United States Government is subject to the restrictions set forth in DFARS 252.227-7013 (c)(l)(ii) and FAR52.227-19.

The product described in this manual may be protected by one or more U.S. patents, foreign patents, or pending applications.

#### TRADEMARKS

Sun, Sun Microsystems, the Sun logo, and Solaris are trademarks or registered trademarks of Sun Microsystems, Inc. UNIX and OPEN LOOK are registered trademarks of UNIX System Laboratories, Inc. All other product names mentioned herein are the trademarks of their respective owners.

All SPARC trademarks, including the SCD Compliant Logo, are trademarks or registered trademarks of SPARC International, Inc. SPARCstation, SPARCserver, SPARCengine, SPARCworks, and SPARCompiler are licensed exclusively to Sun Microsystems, Inc. Products bearing SPARC trademarks are based upon an architecture developed by Sun Microsystems, Inc.

The OPEN LOOK® and Sun™ Graphical User Interfaces were developed by Sun Microsystems, Inc. for its users and licensees. Sun acknowledges the pioneering efforts of Xerox in researching and developing the concept of visual or graphical user interfaces for the computer industry. Sun holds a non-exclusive license from Xerox to the Xerox Graphical User Interface, which license also covers Sun's licensees who implement OPEN LOOK GUis and otherwise comply with Sun's written license agreements.

X Window System is a trademark and product of the Massachusetts Institute of Technology. Ethernet is a registered trademark of Xerox Corporation. Intel is a trademark of Intel Corporation. MS-DOS is a registered trademark of Microsoft Corporation. VMS is a registered trademark of Digital Equipment Corporation.

TIIIS PUBUCATION IS PROVIDED" AS IS" WITHOUT WARRANTY OF ANY KIND, EITHER EXPRESS OR IMPUED, INCLUDING, BUT NOT LIMITED TO, THE IMPLIED WARRANTIES OF MERCHANTABILITY, FITNESS FOR A PARTICULAR PURPOSE, OR NON-INFRINGEMENT.

TIIIS PUBLICATION COULD INCLUDE TEGINICAL INACCURAOES OR TYPOGRAPHICAL ERRORS. GIANGES ARE PERIODICALLY ADDED TO THE INFORMATION HEREIN; THESE CHANGES WILL BE INCORPORATED IN NEW EDITIONS OF THE PUBLICATION. SUN MICROSYSTEMS, INC. MAY MAKE IMPROVEMENTS AND/OR CHANGES IN THE PRODUCT(S) AND /OR THE PROGRAM(S) DESCRIBED IN THIS PUBLICATION AT ANY TIME.

# **Contents**

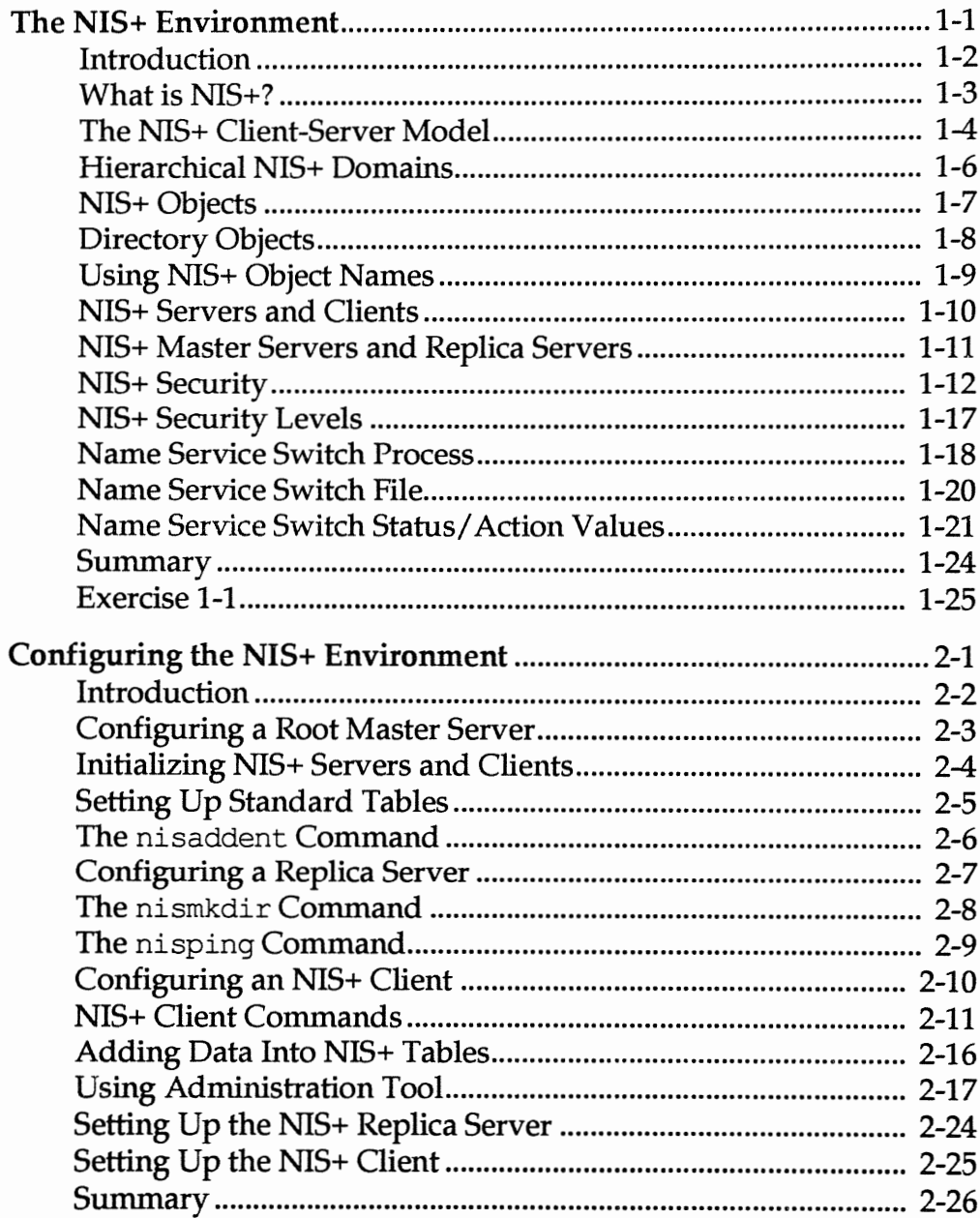

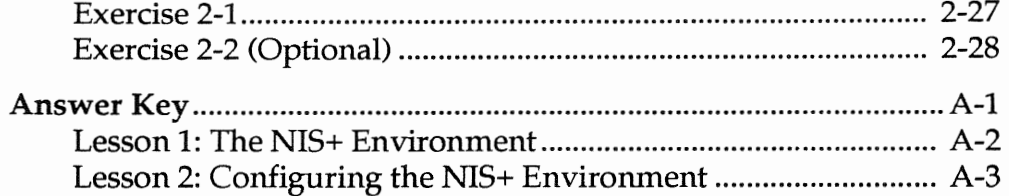

# *The NIS+ Environment*

# **Objectives**

Upon completion of this lesson, you will be able to:

- Define the function of NIS+.
- List the components of an NIS+ domain.
- **Name the two reserved directory objects and describe their** contents in an NIS+ domain.
- **EXPLAIN THE DEADLE EXPLAIN** Explain the difference between authentication and authorization.
- **Describe the four types of access rights and the four principal** categories used in NIS+ authorization.
- **Describe the three types of NIS+ security levels.**
- **Name the NIS+ service daemon and the script that starts it.**
- **Describe the name service switch process.**
- **Determine which of the four versions of the name service** switch configuration files is appropriate for your network.

# References

*SunOS 5.1 Administering NIS+ and DNS* 

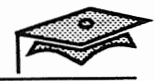

# Introduction

With increased network connectivity comes an increase in the amount of information that is required by each machine on the network.

- **All Internet networks require that each host know the address** and host name of other machines on the network.
- **•** Maintaining a common view of home directories with the automounter requires consistent auto master and auto home maps and common password information.
- Boot servers must have bootparams information available in order to identify their clients.

Maintaining all of this information and more in data files stored on each machine is cumbersome on a small network of two or three machines, and unmanageable on a larger network.

The NIS+ environment takes care of this problem by making information available to a set of machines from servers. NIS+ is an enhanced version of Sun's NIS product.

In this lesson you will learn the supporting concepts needed to configure the NIS+ environment in a local area network.

# What is NIS+?

NIS+ is a service that provides information about users, workstations, and network resources. It makes this information available to users and applications that request it and provides security measures to protect against unauthorized access.

*The NIS+ Environment 1-3* 

Copyright 1993 Sun Microsystems, Inc. All Rights Reserved. SMCC July 1993

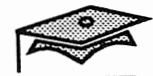

# The NIS+ Client-Server Model

**THE** 

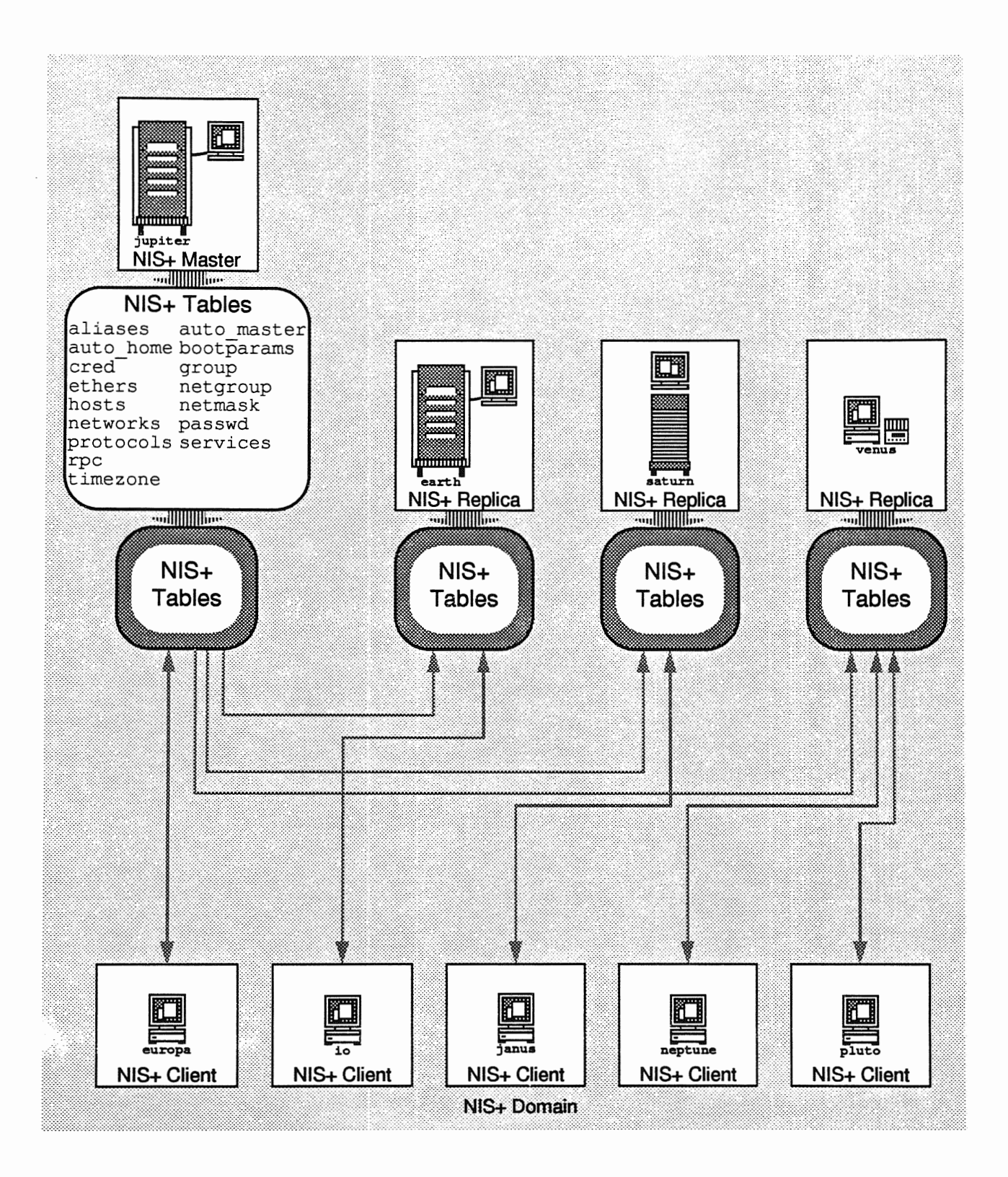

# The NIS+ Client-Server Model

NIS+ solves the problem of having common information available to multiple machines by storing this information in databases on server machines that make the information available to clients on demand.

### Clients

A client is a process or machine that sends requests for information to the network. These processes use calls to the RPC library to make requests.

### Servers

A server is a process that gets client process requests, looks up requested information in a database, and returns the information to the client process. The term server is also applied to machines that run server processes and store databases on their disks. Every domain is served by one *master server* and 0 or more *replica servers.* 

#### Master Server

A master server contains the master set of database information in the form of tables. Changes are made to these tables, and are automatically pushed to the replica servers.

#### Replica Server

A replica server maintains copies of the tables to distribute the burden of answering client requests and provide backup sources of information in case the master server is down.

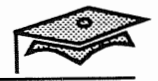

# Hierarchical NIS+ Domains

A set of machines and the information that is served to those machines is called a *domain.* NIS+ domains can be divided into subdomains to accurately reflect the hierarchical structure of an organization.

# An Example of Hierarchical Domains

For example, a company named Acme Inc. with six divisions, Hardware, Software, Marketing, Sales, Finance, and Legal, might set up the following domain hierarchy.

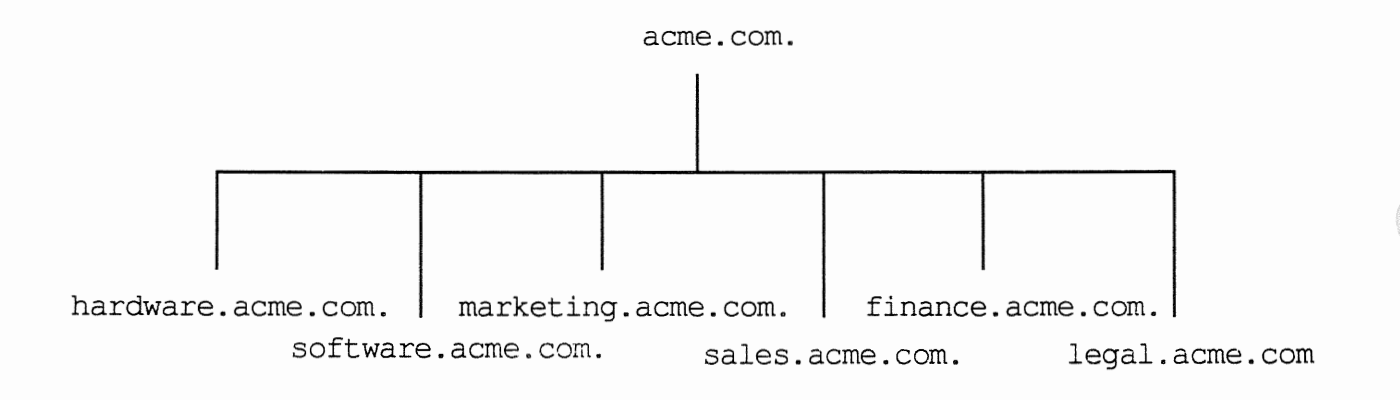

### NIS+ Objects

The *NIS+ namespace* is a hierarchical structure in which the NIS+ information is stored. Each namespace has a *root master server* that serves the root domain at the top of the namespace.

It is similar in structure to the Solaris® file system, but you cannot access it with Solaris file commands. The NIS+ namespace is accessed with NIS+ commands (which are covered in the next lesson.)

The three most common kinds of objects in the NIS+ namespace are *directory objects, table objects,* and *group objects.* 

- **Directory objects are the main components of the namespace.** They contain other directory objects, table objects, and group objects.
- **Table objects store the information in the NIS+ namespace. The** Solaris 2.x environment provides 16 types of tables, each of which stores a different type of information about users, workstations, or resources on the network. A set of NIS+ tables stores information for that particular domain only.
- Group objects are used for NIS+ security. An NIS+ group is a collection of users and workstations that are identified by a single name that are used to facilitate NIS+ security. Although NIS+ groups are optional, they are a security convenience, allowing the administrator to assign the same access rights to a group of users and workstations.

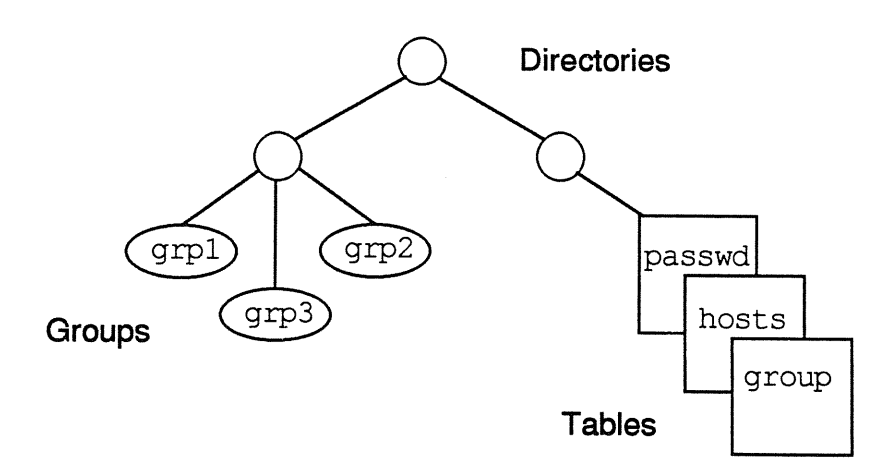

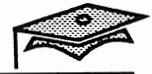

# **Directory Objects**

Directory objects make up the framework of the namespace. The directory object at the top of the namespace is called the root directory. The root directory name must always end with a period. This directory represents the root (or top) domain in the namespace hierarchy.

The org dir directory stores the NIS+ table objects. The groups dir directory stores NIS+ group objects.

An NIS+ domain consists of a directory object, an org dir subdirectory with a set of NIS+ tables, and a groups dir subdirectory. Although it is not necessary for a domain to contain NIS+ groups, they are also considered part of the domain.

The topmost directory is the root directory. If a namespace is flat, it has only one directory, but that directory is still the root directory. The directory objects beneath root directory are simply called "directories."

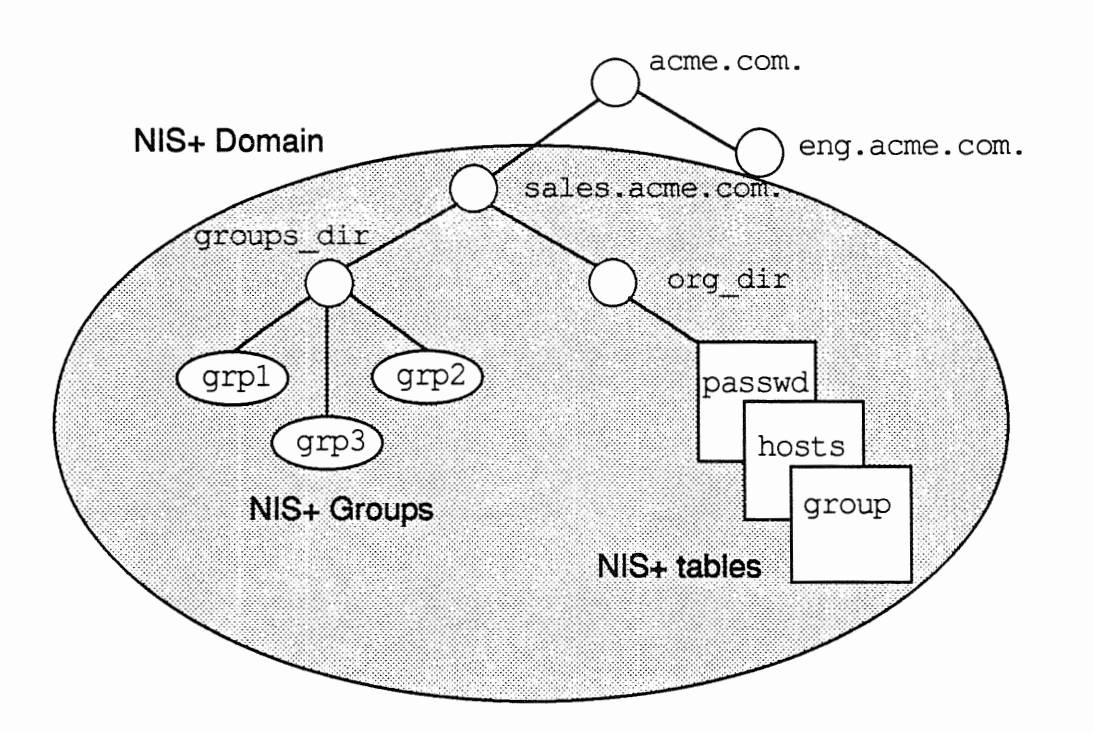

The above NIS+ domain acme.com. is structured to accurately reflect its company-wide organizational hierarchy. The two subdirectories eng. acme. com. and sales. acme. com. represent two subdomains (or non-root domains) within the acme, com, domain.

## Using NIS+ Object Names

The NIS+ object names are formed by appending the root directory name (including the period) to their names. This is called a *fully qualified* name. For example, sales. acme. com. and eng. acme. com. are both fully qualified names<sup>1</sup> that represent the sales. acme. com. and eng. acme. com. subdomains within the acme. com. domain.

Like UNIX® files and directories, NIS+ objects can be referred to by their partial or full names.

### Partially Qualified Names

A partially-qualified NIS+ component name is analogous to a relative path name and is simply the name of the component. For example, the hosts table's partially qualified name is as follows:

hosts

### Fully Qualified Names

A fully qualified name is the complete name of the component. It is formed by starting with the name of the component and appending the names of all involved components up to the root domain, separated by dots (.). For example, the fully qualified name of the Sales division's auto home table at Acme Inc. is as follows:

auto\_home.org\_dir.sales.acme.com.

### **Root Domain Names**

Root domain names must contain two components ending with a dot.

acme.com. une a standard ins domain name

1. NIS+ domain names are case insensitive. Thus, Sales . Acme. and sales . acme . are equivalent.

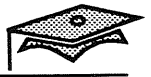

# NIS+ Servers and Clients

Objects in the NIS+ namespace are stored on NIS+ servers. The servers provide information to the clients that request it. Every NIS+ domain specifies a list of servers that stores the information in its domain.

An NIS+ client belongs to an NIS+ domain. When a client is initialized, its domain name is identified and stored in the kernel. At that time, a *coldstart* file is created for the client. This file lists all the NIS+ servers that support the client's domain. When a client sends a request in its domain, it sends it to one of these supporting servers.

An NIS+ server is also a client, and it belongs to a domain as well as supports a domain. The domain the server belongs to is always above the domain it serves except when dealing with the root domain. The server supporting the root domain also belongs to the root domain.

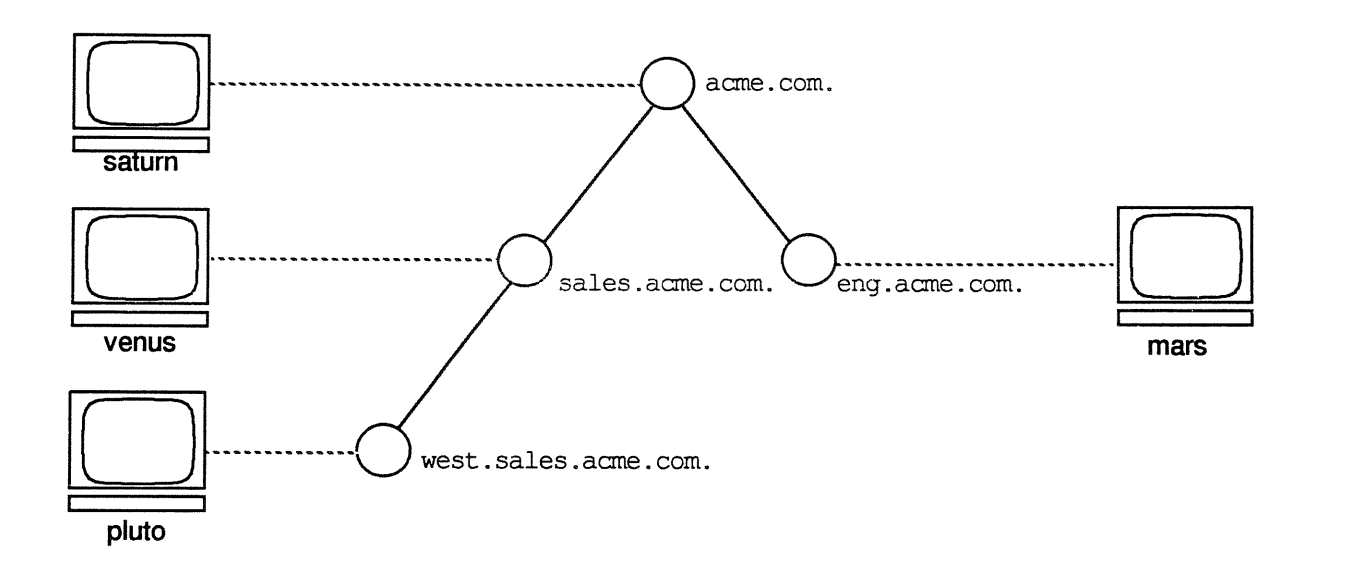

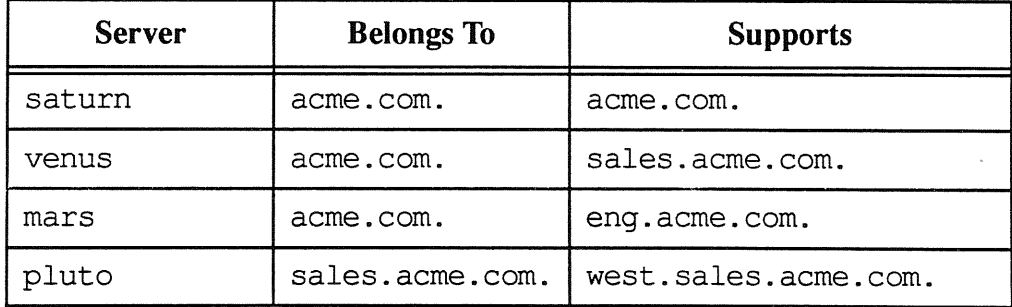

### NIS+ Master Servers and Replica Servers

For simplicity, the previous pages show each domain supported by one server. In fact, NIS+ domains are supported by one master server and one or more replica servers. At the top of the NIS+ domain is the *root server,* who is a client of the root domain because there is no domain above it. There is only one root server per domain.

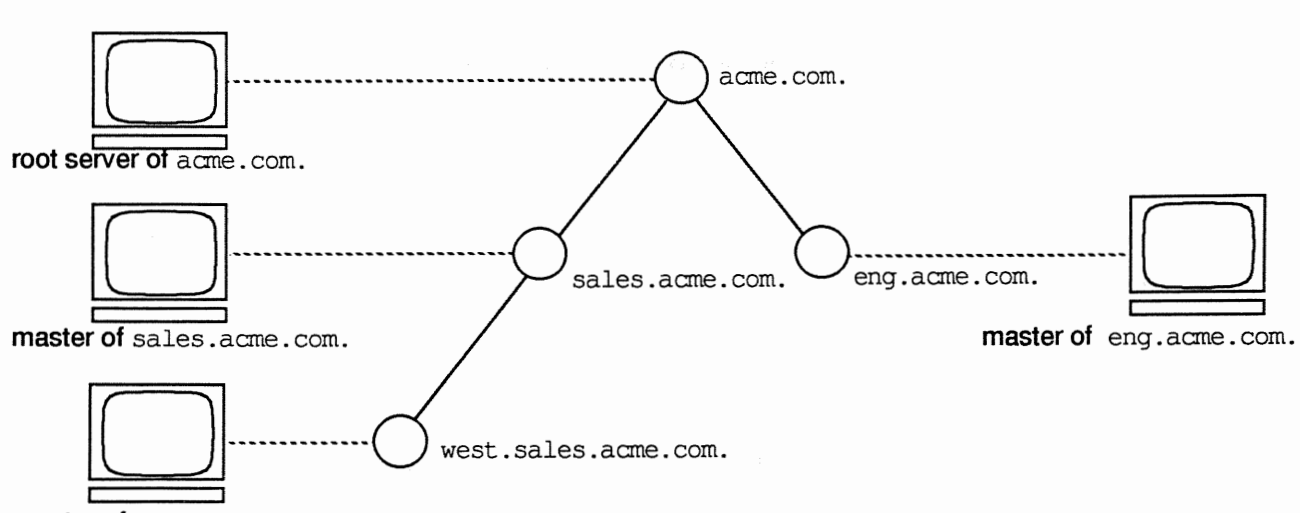

master of west. sales. acme. com.

Both master and replica servers store NIS+ table information and answer client requests. Only the master, however, stores the master copy of the tables. The replicas store only duplicates of the master copies.

One advantage of having replica servers is reliability. If the master server is unable to handle a request, one of the replica servers can reply. An additional advantage is efficiency. If there are many requests, they can be better handled by multiple servers.

Another advantage is simplicity for the system administrator. The administrator loads the table information in one location (the master server), and the master server propagates it to the replica servers. Similarly, updates are made to the master server, and the master server propagates the updates to the replica server.

An added benefit of using the NIS+ name service is that table information can be updated using Administration Tool from any NIS+ client (with previously defined authority and access permissions.)

*The NIS+ Environment* 1-11

namespace

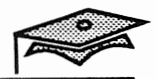

# NIS+ Principals

NIS+ security protects the information from unauthorized access. Access is granted only for *NIS+ principals.* 

An NIS+ principal is:

- A user logged onto an NIS+ client, or
- A user logged in as root on an NIS+ client

For NIS+ security purposes, a user logged in as root is considered to be the workstation itself. *Thus, an NIS+ principal is either a user or a workstation.* 

NIS+ security privileges are assigned to NIS+ principals in two stages.

- 1. Credentials that identify a principal are stored in a domain's cred table.
- 2. Each object in the namespace assigns access rights to different categories of NIS+ principals. This security information is stored in the object definitions.

When a principal requests access to an object, the NIS+ server finds out what access rights are assigned to that principal by that particular object. If the access rights match, the server answers the request. If they do not match, the server denies the request and returns an error message.

When an NIS+ server receives a request from an NIS+ client, it first identifies the principal. Then it finds the object the principal wants to access and determines whether the principal has proper access to that object. If the object's definition indicates that the principal has the proper access rights, the server grants it.

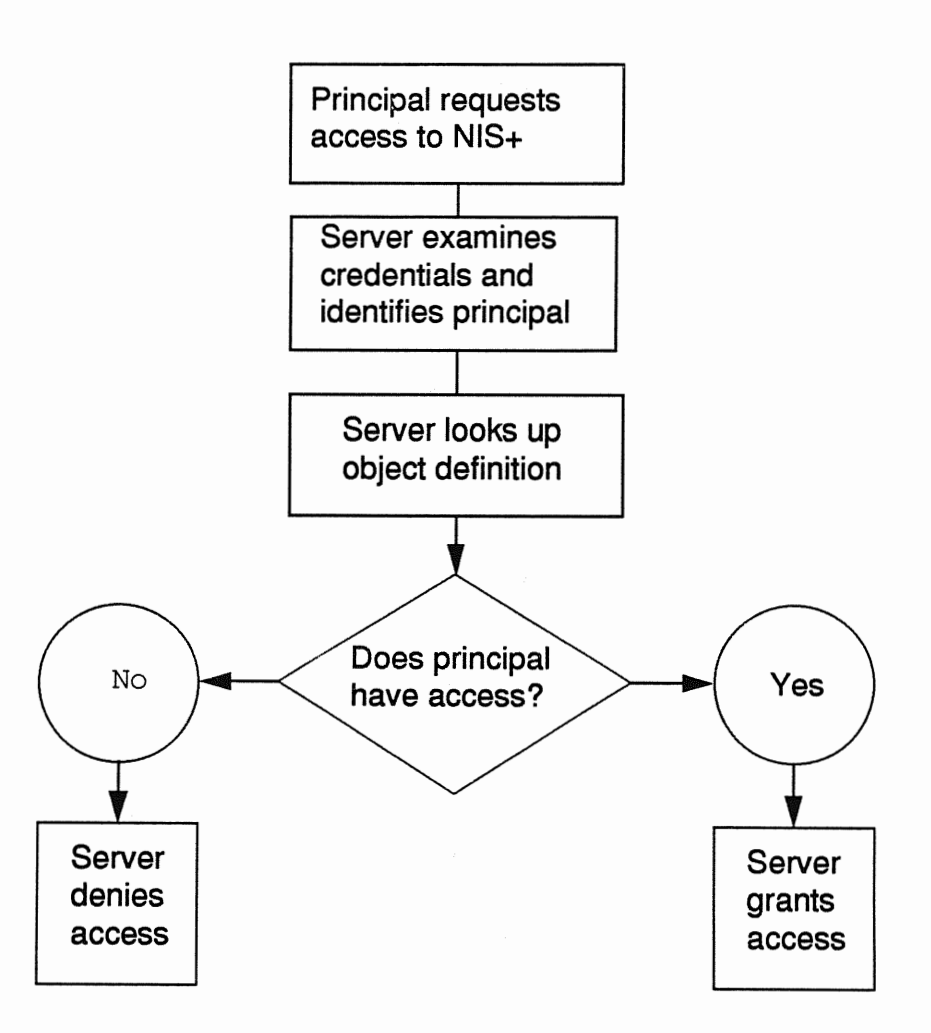

The process of identifying the principal is known as *authentication.* The process of checking its access rights to an object is known as *authorization.* 

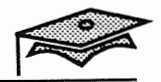

### Authentication

Authentication is the process of identifying the principal making the request to the NIS+ server. The purpose of authentication is to obtain the principal's name so that its access rights to an object can be looked up (the authorization process).

An NIS+ server authenticates a principal by checking its credentials. NIS+ accepts two types of credentials:

• LOCAL credentials

LOCAL credentials are used to map a client's UID to its NIS+ principal name. They are created by extracting the client user's UID and GID from the password record and placing them in the domain's cred table.

DES credentials

DES credentials are generated by creating an additional password (or key) that is required to authenticate the principal. If this additional key is not provided, the principal is considered unauthenticated and is denied access to the object. Usually, the principal' s login password and DES key are the same.

The information for authenticating NIS+ principals is stored in the cred table. There is one cred table for each NIS+ domain. It stores authentication information for the NIS+ principals that want to access that particular domain.

# Authorization

NIS+ authorization is the process of granting NIS+ principals access rights to an NIS+ object. There are four types of access rights.

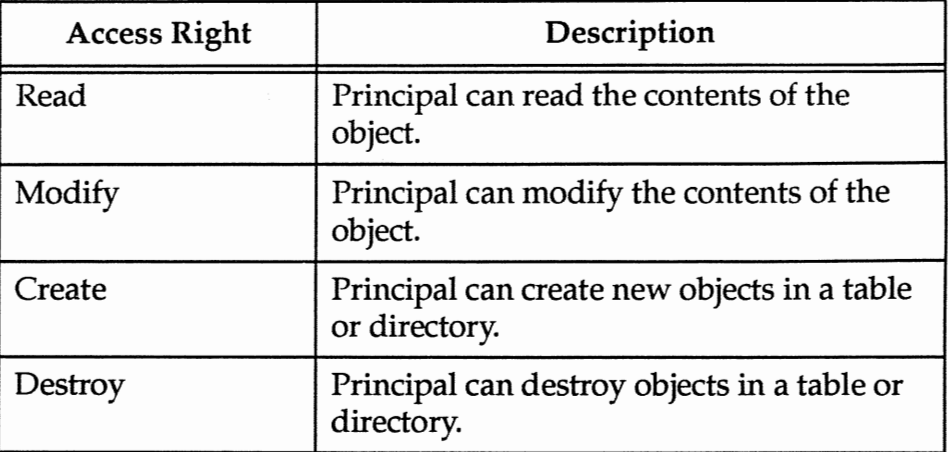

You can think of NIS+ access rights as being similar to regular file permissions.

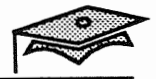

# Access Rights

For the purpose of authorization and the granting of access rights, NIS+ classifies principals into four categories.

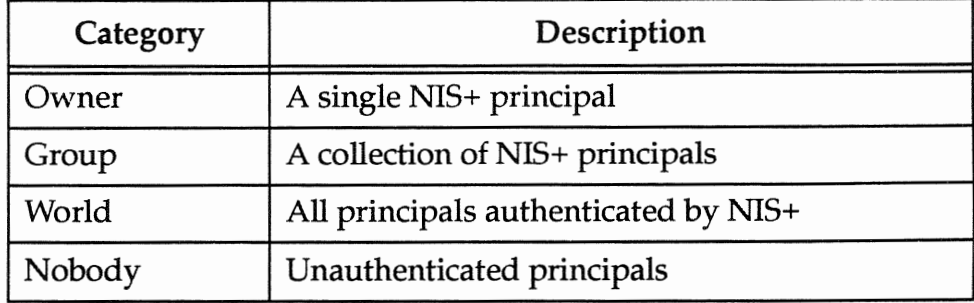

Access rights are displayed as a list of 16 characters. These access rights are specified as part of an object's definition.

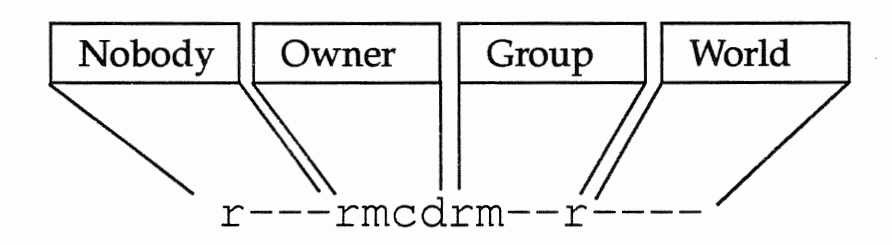

An NIS+ group is one or more NIS+ principals grouped together as a security convenience. Information about NIS+ groups is stored in NIS+ *group objects,* under the groups\_ di r subdirectory of every NIS+ domain. Note that it is *not* stored in the NIS+ group table-that table stores information about UNIX groups.

Access rights can be displayed using the nisls command, which is covered in the next lesson.

## NIS+ Security Levels

The implementation of the authorization scheme described on the previous page is determined by the domain's level of security.

An NIS+ server can operate at one of three security levels: 0, 1, or 2. These security levels determine the degree to which the principal's credentials are checked.

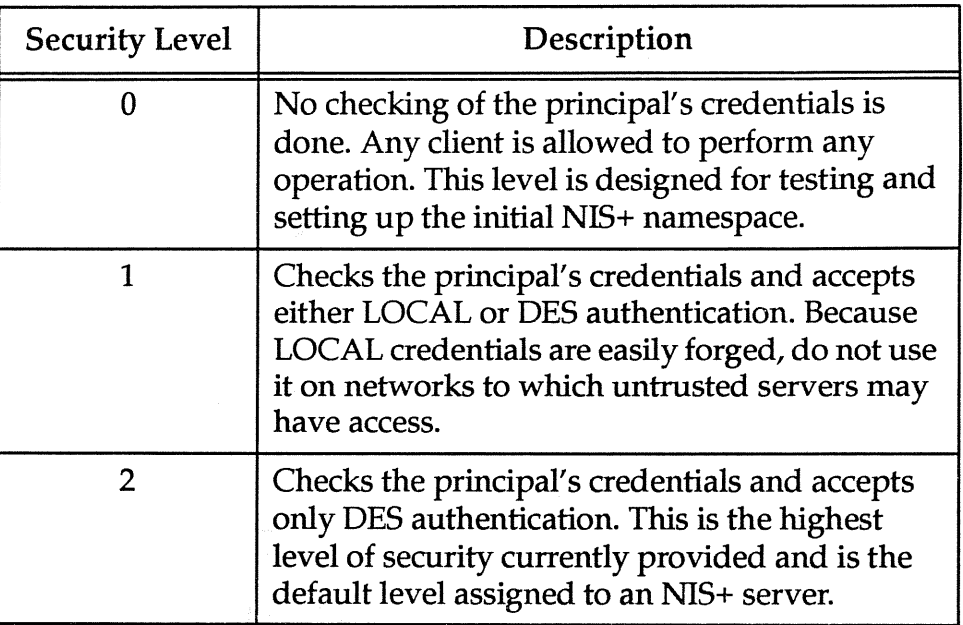

The NIS+ service daemon called rpc.nisd that runs on an NIS+ server is started from the /etc/init.d/rpc script. The default security level is 2.

To run the NIS+ environment at a lower security level for testing purposes, modify the rpc script on the root master server to include the -s option.

/usr/sbin/rpc.nisd -r -S 0

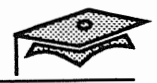

# Name Service Switch Process

The name service switch process allows NIS+ clients to obtain information from one or more sources, such as the local /etc files or the NIS+ tables.

The /etc/nsswitch.conf file, or the name service switch configuration file, contains a list of 15 types of information, their sources, and the order in which these sources are searched.

The format of the file is (using several but not all examples):

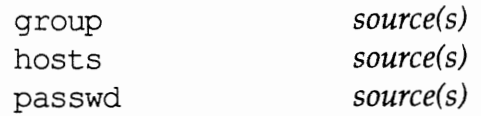

#### Sources

One or more sources may be specified for each database.

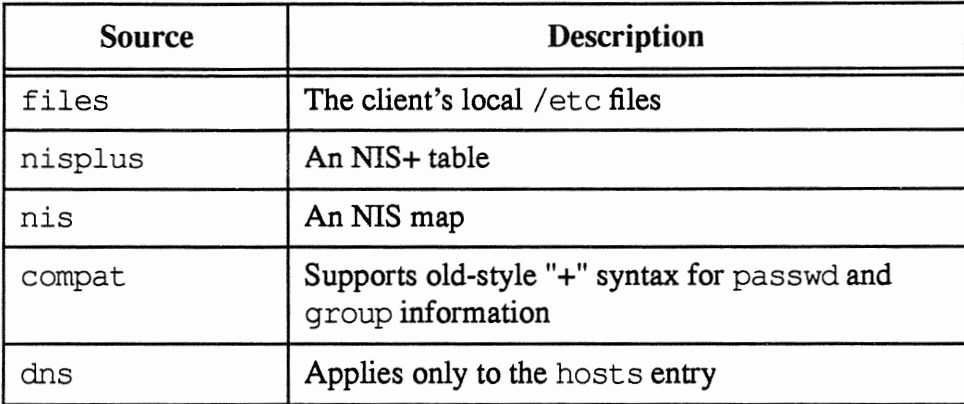

+: it the end 8 a journal file teller the program to look at NIS<br>if it can't jud the reme. to is gone in 2.X

# Name Service Switch Process

Example:

Note the following entries in the /etc/nsswitch. conf file:

passwd: group: files nisplus files nisplus

This syntax says that the NIS+ passwd and group tables are searched if the information is not found in the local passwd and group files. To limit access to your system based on your local pas swd and group files only, remove the nisplus references on these lines.

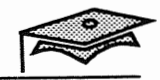

# Name Service Switch File

# Example

The following nsswitch. conf file uses the NIS+ tables and the local Action files as its sources for information.

```
# /etc/nsswitch.nisplus: 
# An example file that could be copied over to /etc/nsswitch.conf;
# it uses NIS+ (NIS Version 3) in conjuction with f iles. 
# "hosts:" and "services:" in this file are used only if the 
# /etc/netconfiq file contains "switch.so" as a nametoaddr
# library for "inet" transports. 
# the following two lines obviate the "+" entry in /etc/passwd 
# and /etc/group 
passwd: files nisplus 
group: files nisplus 
# consult /etc "files" only if nisplus is down. 
             nisplus [NOTFOUND=return] files
# Uncomment the following line and comment out the above,to use 
# both DNS and NIS+ 
# hosts: nisplus dns [NOTFOUND=return] files 
services: nisplus [NOTFOUND=return] files
networks: nisplus [NOTFOUND=return] files 
protocols: nisplus [NOTFOUND=return] files 
rpc: nisplus [NOTFOUND=return] files 
ethers: nisplus [NOTFOUND=return] files 
netmasks: nisplus [NOTFOUND=return] files 
bootparams: nisplus [NOTFOUND=return] files
publickey: nisplus 
netgroup: nisplus 
automount: files nisplus 
aliases: files nisplus 
sendmailvars: files nisplus
```
Control the order unomen are reached.

# Name Service Switch Status/Action Values

# Return Status

Each source returns a status code that returns a value to the user requesting NIS+ information.

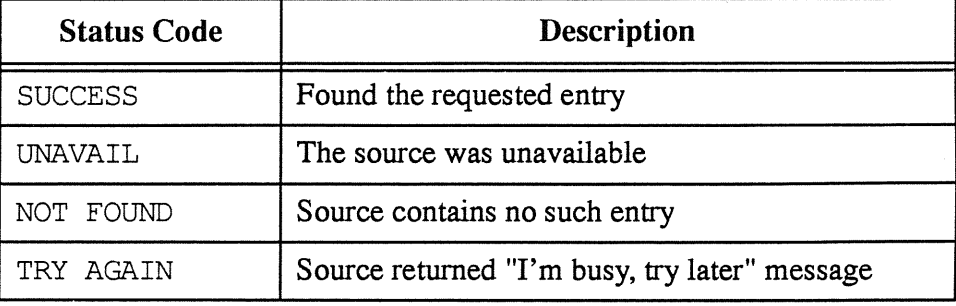

### Actions

For each status code, two actions are possible.

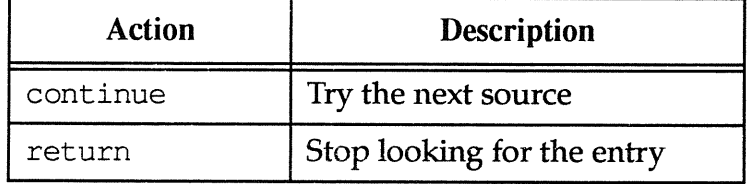

The default actions are:

- **1111 SUCCESS = return**
- $\blacksquare$  UNAVAIL = continue
- **NOT FOUND = continue**
- $\blacksquare$  TRY AGAIN = continue

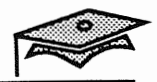

# Name Service Switch Status/Action Values

#### Example:

Note the following entry in the /etc/nsswitch.conf file:

hosts: nisplus [NOTFOUND=return] files

This syntax means that only the NIS+ hosts table is searched. Remove the [NOTFOUND=return] entry if you want to search the NIS+ hosts table and the local hosts file.

# Name Service Switch Configuration Files

Four versions of the name service switch configuration file are included with the Solaris 2.x release:

- $\blacksquare$  The /etc/nsswitch.conf file is the default configuration file that specifies the name service that was selected during system installation as the source to be searched for network information.
- **IF** The /etc/nsswitch. files file is an alternate name service switch file that only searches the local system's  $/etc$  files.
- **In** The /etc/nsswitch.nis file uses the NIS database as the primary source of all information except the passwd, group, automount, and aliases maps, which use the local /etc files first and then the NIS databases. Because the search order for the pas swd and group files is the local files first and then the NIS database, there is no need for a plus  $(+)$  in the pass wd file.
- **II** The /etc/nsswitch.nisplus file uses NIS+ as the primary source for all information except the passwd, group, automount, and aliases tables, which use the local /etc files first and then the NIS+ databases.

The default /etc/nsswitch. conf file is determined by what name service was selected during installation. The other switch files listed above can be copied to the /etc/nsswitch. conf file when changing your name service configuration.

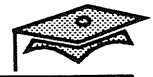

### Summary

In this lesson, you learned that:

- $\blacksquare$  NIS+ is a service that provides information about users, workstations, and network resources.
- The NIS+ namespace is a hierarchical structure in which the NIS+ information is stored.
- $\blacksquare$  An NIS+ domain consists of a directory object, an org dir subdirectory, a groups dir subdirectory, and a set of NIS+ tables.
- **An NIS+ client is a process or machine that sends requests for** information to an NIS+ server.
- The process of identifying an NIS+ principal is called authentication.
- The process of checking an NIS+ principal's access rights to an object is known as authorization.
- **The NIS+ environment provides three levels of security: 0, 1,** and 2.
- **The name service switch process allows NIS+ clients to obtain** information from one or more sources.

# Exercise 1-1

Write down your answers to the following questions.

- 1. List the components of an NIS+ domain.
- 2. Identify the NIS+ directory that contains the NIS+ group information.
- 3. Explain the difference between authentication and authorization.
- 4. List the access rights used in NIS+ authorization.
- 5. List the types of principals used in NIS+ authentication.
- 6. Name the NIS+ service daemon and the script that starts it.
- 7. Briefly describe the name service switch process.

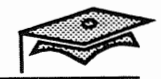

1-26 *The NIS+ Environment* 

F

# *Configuring the NIS+ Environment*

# **Objectives**

Upon completion of this lesson, you will be able to:

- **Configure a root master server.**
- **Configure a replica server.**
- Configure an NIS+ client.
- **Describe the function of these commands:** nisinit, nissetup, nisaddent, nistbladm, nismkdir, nisping, nisls, niscat, nismatch, nisgrep, nisdefaults, and nispasswd.
- **Use Administration Tool in the NIS+ environment to** automatically mount a user's home directory.

# References

*SunOS 5.1 Administering NIS+ and DNS* 

*SunOS 5.1 Setting Up User Accounts, Printers, and Mail,*  Chapter 1, "Setting Up Users Accounts and Groups"

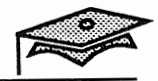

# Introduction

This lesson introduces the commands and procedures used to configure the NIS+ environment.

It also describes the procedure for automounting a user's home directory using Administration Tool.

The manual customization of the automounter maps is covered in an earlier module.

# Configuring a Root Master Server

All of the configuration steps are covered at the end of this lesson. The key steps are summarized below.

- 1. Use the nisinit command to initialize the root server.
- 2. Start the NIS+ server daemon at security level 0.
- 3. Create empty standard tables with the nissetup command.

The commands used are explained over the next several pages.

*Configuring the NIS+ Environment 2-3* 

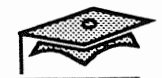

# Initializing NIS+ Servers and Clients

### The nisinit Command

The  $\sqrt{\sin \frac{\theta}{n}}$  is init command initializes a system to be an NIS+ client or server.

#### Command format:

```
nisinit -r 
nisini t -c -H host I -B I -c coldstart_file
```
#### Example:

1. This example initializes the root server of the solar. com. domain.

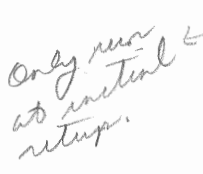

# nisinit -r This machine is in the solar.com. NIS+ domain. Setting up root server ... All done. #

2. This example initializes a client of the solar. com. domain.

```
# nisinit -c -H venus 
This machine is in the solar.com. NIS+ domain. 
Setting up NIS+ client ...
All done. 
#
```
# Setting Up Standard Tables

### The nissetup Command

The /usr/lib/nis/nissetup shell script creates empty versions of the standard tables in an NIS+ directory.

This command is used once per domain and only on the master server.

The domain must already exist prior to executing this command. The nissetup script creates the organization and groups dir directories.

After the directories are created, it creates the default tables that NIS+ serves.

#### Command format:

nissetup *domainname* 

#### Example:

#### # nissetup so1ar.com.

org\_dir.solar.com. created groups\_dir.solar.com. created auto master.org dir.solar.com. created auto home.org dir.solar.com. created bootparams.org\_dir.solar.com. created cred.org\_dir.solar.com. created ethers.org\_dir.solar.com. created group.org\_dir.solar.com. created hosts.org\_dir.solar.com. created mail aliases.org dir.solar.com. created sendmailvars.org dir.solar.com. created netmasks.org\_dir.solar.com. created netgroup.org\_dir.solar.com. created networks.org\_dir.solar.com. created passwd.org\_dir.solar.com. created protocols.org\_dir.solar.com. created rpc.org\_dir.solar.com. created services.org dir.solar.com. created timezone.org\_dir.solar.com. created #

*Configuring the NIS+ Environment* 

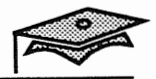

# The nisaddent Command

The /usr/lib/nis/nisaddent command adds data into the NIS+ table by reading from a source file or standard input.

#### Command format:

nisaddent [ -r ] -f *file type* [ *domainname* <sup>J</sup>

Use the  $-r$  option to replace any existing entries in the table. Use the -f option to specify the source file name.

#### Examples:

1. Create the passwd table from the existing /etc/passwd file using the cat command.

# cat /etc/passwd I nisaddent passwd #

2. Replace the existing NIS+ hosts table contents with the contents of the hosts file.

# nisaddent -r -f /etc/inet/hosts hosts

Allow to convut your parriod, Lort, etc jile to NIST.

# Configuring a Replica Server

All of the configuration steps are covered at the end of this lesson. The key steps are summarized below.

The procedure for configuring a non-root replica server is the same for replicating a root server. When replicating a root server, only the root master server runs the NIS+ daemon with the  $-r$  option; all the replicas simply run the NIS+ daemon with no options.

- 1. Specify the host as a replica server on the master server.
- 2. Start rpc. nisd on the replica server.
- 3. Force initial propagation of the tables to the replica server.

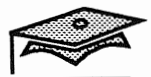

# The nismkdir Command

The /usr/lib/nis/nismkdir command is used to create new NIS+ subdirectories (for subdomains) within an existing NIS+ domain.

This command is also needed to create the directory structure for a replica server.

#### Command format:

```
nismkdir [ -s hostname J directoryname
```
#### Example:

This example creates the necessary directories for the replica server saturn on the root master in the solar.com. domain.

# nismkdir -s saturn solar.com. # # nismkdir -s saturn org\_dir.solar.com. #

# The nisping Command

The /usr/lib/nis/nisping command is used to send a ping to all replica servers. When a replica server receives a ping, it checks with the master server for any table updates.

#### Command format:

nisping [ -f J [ -H *hostname* J *directoryname* 

Use the -f option to force a ping even though time stamps show no reason to do so. The -H option is used just to specify one replica host name.

#### Example:

This example sends a ping of the solar. com. directory and the org dir subdirectory to all replicas in the domain.

```
# nisping solar.com. 
Pinging replicas serving directory solar.com. : 
Master server is venus.solar.com. 
     Last update occurred at Thu Jun 9 11:43:58 1993 
Replica server is saturn.solar.com. 
     Pinging ... saturn.solar.com. 
# nisping org_dir.solar.com. 
Pinging replicas serving directory org_dir.solar.com. :
Master server is venus.solar.com. 
     Last update occurred at Thu Jun 9 11:42:59 1993 
Replica server is saturn.solar.com. 
     Pinging ... saturn.solar.com. 
#
```
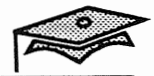

# Configuring an NIS+ Client

All of the configuration steps are covered at the end of this lesson. The key steps are summarized below.

- 1. Set the domain name.
- 2. Add an /etc/inet/hosts entry for the master server.
- 3. Run the nisinit command.

### The nisls Command

The nisls command lists the objects of an NIS+ directory.

#### Command format:

nisls [-1 [ *directory\_name* 

#### Example:

#### # nis1s -1

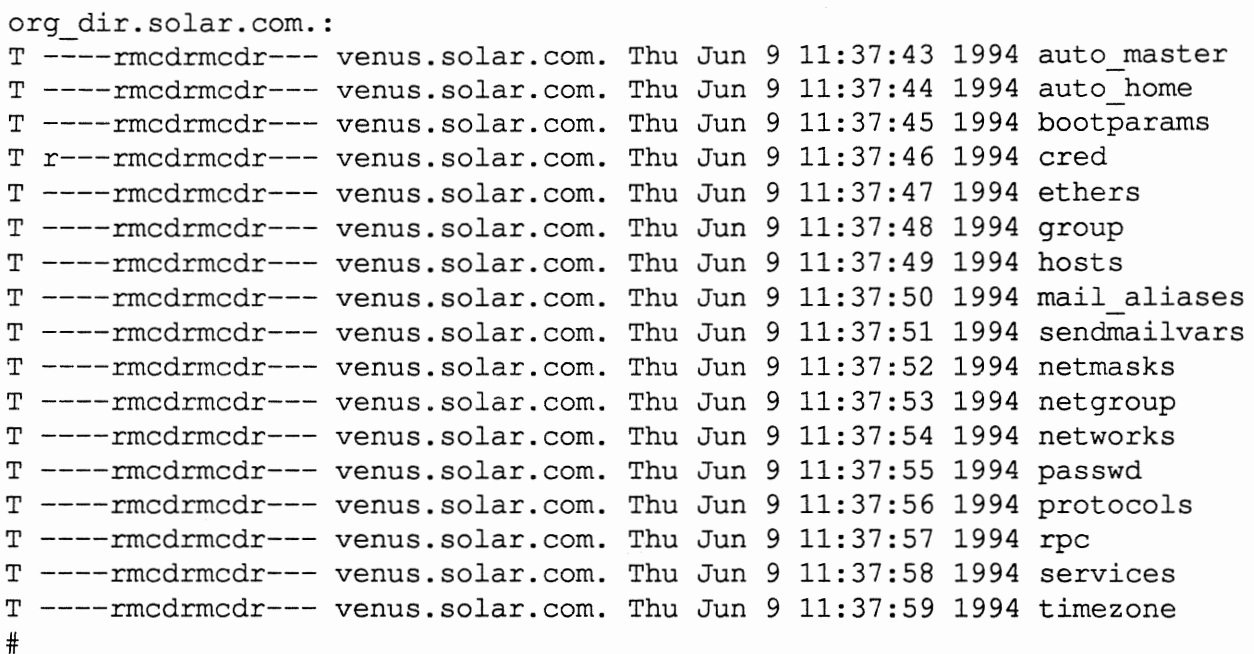

#### The columns in the listing are:

- **•** Type
- **•** Permissions
- **Owner's principal name**
- **Date of creation**
- Object name

#### *Configuring the NIS+ Environment* 2-11

Copyright 1993 Sun Microsystems, Inc. All Rights Reserved. SMCC July 1993

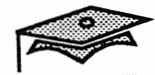

### The niscat Command

The niscat command displays the contents of NIS+ **tables.** 

#### Command format:

niscat - h J *tablename* 

Examples:

#### # **niscat** passwd.org\_dir

```
root::O:l:OOOO-Admin(OOOO) :/:/sbin/sh: 
daemon::l:l:OOOO-Admin(OOOO) :/:: 
bin::2:2:0000-Admin(0000) :/usr/bin:: 
sys::3:3:0000-Admin(0000):/:: 
adm::4:4:0000-Admin(0000) :/var/adm:: 
lp::71:8:0000-lp(0000):/usr/spool/lp:: 
smtp::O:O:mail daemon user:/:: 
uucp::5:5:0000-uucp(0000) :/usr/lib/uucp:: 
nuucp::9:9:0000-uucp(0000) :/var/spool/uucppublic: 
/usr/lib/uucp/uucico: 
listen::37:4:Network Admin:/usr/net/nls:: 
nobody::60001:6000l:uid no body:/: : 
noaccess::60002:60002:uid no access:/:: 
lister::112:110:Dave Lister:/export/home/lister:/bin/sh:
rirnmer::ll3:110:Arnold J.Rirnmer:/export/home/rirnmer:/bin/sh: 
kryten::114:110:Kryten Model 3500:/export/home/kryten:/bin/sh: 
#
```
#### # **niscat -h passwd.org\_dir**

```
# name:passwd:uid:gid:gcos:home:shell:shadow 
root.: :0:1:0000-Admin(OOOO) :/:/sbin/sh: 
daemon::l:l:OOOO-Admin(OOOO) :/:: 
bin::2:2:0000-Admin(0000) :/usr/bin:: 
sys::3:3:0000-Admin(0000):/:: 
adm::4:4:0000-Admin(0000) :/var/adm:: 
lp::71:8:0000-lp(0000) :/usr/spool/lp::
```
#

### The nismatch Command

The nismatch and nisgrep commands allow shell scripts to search NIS+ tables. The nisgrep commands differs from nismatch in accepting regular expressions for the search criteria rather than simple text strings.

Command format:

nismatch *key tablename* 

#### Example:

```
# nismatch rimmer passwd.org_dir 
rimmer::113:110:Arnold J.Rimmer:/export/home/rimmer:/bin/sh:
#
```
### The nisgrep Command

Command format:

nisgrep *colname=keypat tablename* 

#### Example:

#### # nisgrep 'uid=10[234]' passwd.org\_dir

```
lister::112:110:Dave Lister:/export/home/lister:/bin/sh:
rimmer::113:110:Arnold J.Rirruner:/export/horne/rimmer:/bin/sh: 
kryten::114:110:Kryten Model 3500:/export/home/kryten:/bin/sh:
#
```
formale.  $\mathbf{y} = \mathbf{y}$  . Then

*Configuring the NIS+ Environment* 

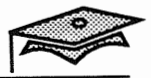

# Changing Your NIS+ Password

### The nispasswd Command

The nispasswd command changes entries in the NIS+ passwd table. The nispasswd command does not read or modify local information stored in /etc/passwd or /etc/ shadow files.

It uses secure RPC to communicate with the NIS+ server, and it never sends unencrypted passwords over the network.

```
$ nispasswd 
Changing password for hollie on NIS+ server. 
Old login password: 
New password: 
Re-enter new password: 
NIS+ password information changed for hollie 
NIS+ credential information changed for hollie 
$
```
# The nisdefaults Command

The nisdefaults commands is a convenient way for administrators to display default NIS+ values such as current principal name, domain name, host name in the domain, and so on.

sa (

#### # nisdefaults

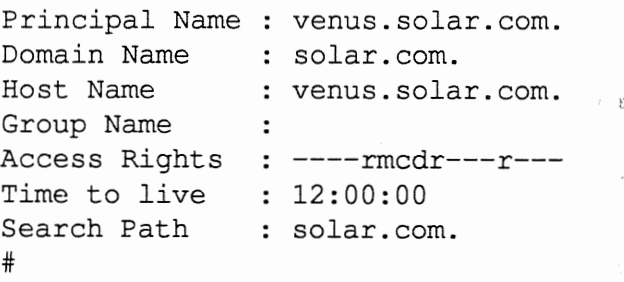

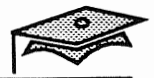

# Adding Data Into NIS+ Tables

Data can be added into the NIS+ tables in several different ways.

- Administration Tool is convenient for adding individual entries because the procedure is the same as adding entries to the local /etc files.
- **The nisaddent command is the most useful way for adding** bulk entries into a table from the local  $/$ etc files.

 $^{\circ}$  1–140  $^{\circ}$   $^{\circ}$  The nistbladm command is used for adding individual entries.  $10-15.$ 

# **Adding Bulle** Table **Entries**

in a comprehensive

ند.

 $\alpha$  ,  $\beta$  ,  $\alpha$  ,  $\alpha$ 

The nisaddent utility eliminates the task of re-entering existing *is the same data from existing maps or files. The utility can use as a source* any of the following:

- NIS maps
- /etc files
- NIS+ tables
- **Command line**

The nisaddent utility allows the addition of entries to an NIS+ table in several ways:

- **Single entries specified from a command**
- **Batch entries from a file**
- **Batch entries from a table into a file**

# Using Administration Tool

### Adding Single Entries to Tables

Use Administration Tool instead of NIS+ commands to browse, add, modify, or delete entries from NIS+ tables.

# Automounting a User's Home Directory

The following steps describe the procedure for automounting a user's home directory using Administration Tool to update the NIS+ auto home table.

1. Make sure that the user's home directory is shared on the system that contains the user's home directory.

とうとうどうず

- 2. Use Administration Tool to create a new user and select the AutoHome Setup check box. Or, use the Database Manager (of Administration Tool) to add an entry for an existing user to the auto home table.
- 3. Have the user log in to a system other than the server that contains the home directory to see if the home directory is mounted.

 $\mathcal{G} \stackrel{\partial \mathcal{G}}{\longrightarrow}$ 

议

空道

An example of adding a new user using the auto home setup is outlined on the following pages.

*Configuring the NIS+ Environment* 

 $\epsilon$  .

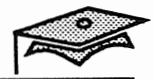

# **Using Administration Tool**

# **User Account Manager**

- Start Administration Tool and click on the User Account Manager 1. icon.
- $2.$ Set the Naming Service to the NIS+.
- 3. Click on Apply.

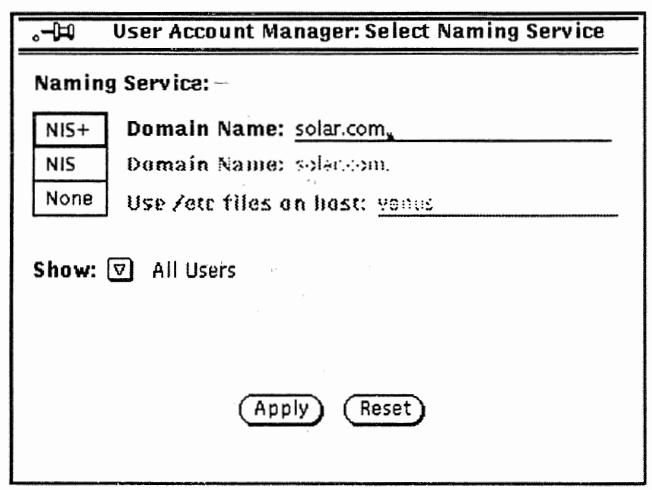

 $\frac{1}{2} \frac{1}{2}$  ,  $^{-3}$ 

# User Account Manager (continued)

- 4. Fill out the Add User form to create a new user and select the AutoHome Setup check box.
- 5. Click on Add.

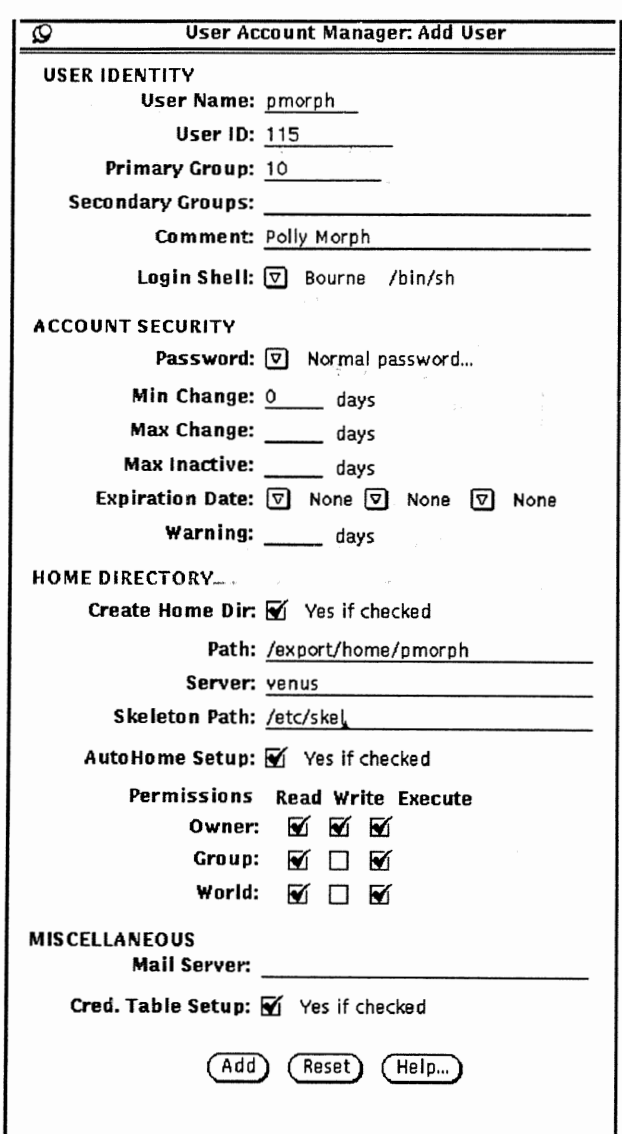

6. Dismiss the User Account Manager window.

*Configuring the NIS+ Environment* 

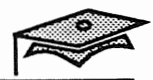

# **Using Administration Tool**

# The Database Manager

- Verify that the auto home map has been updated with the user's  $\frac{1}{2}$   $t$   $\sim$ information using the Database Manager.
	- 7. Click on the Database Manager icon and with the Naming Service set to NIS+, click on the Auto\_home entry.

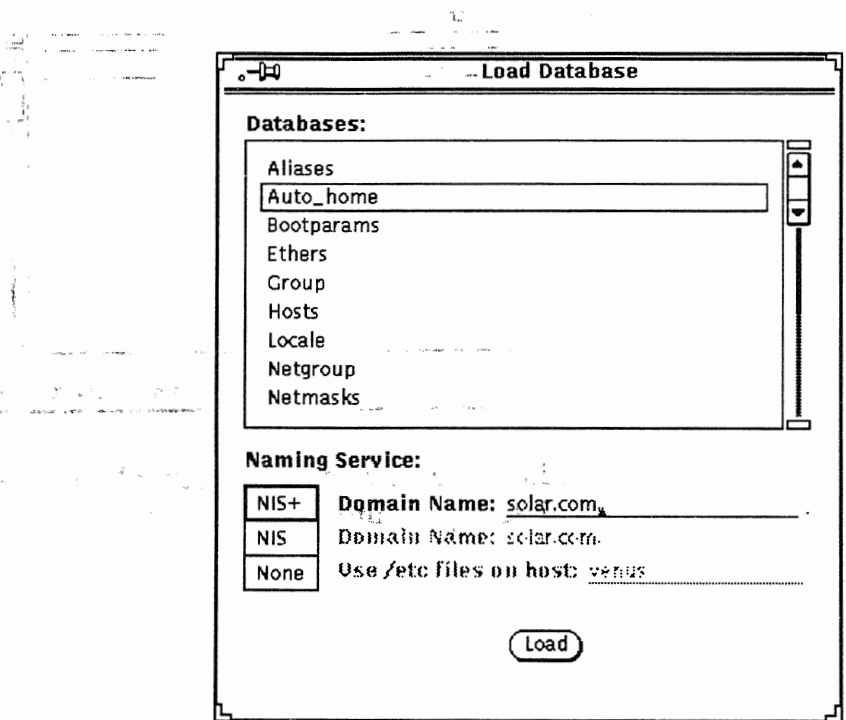

Click on Load. 8.

# Using Administration **Tool**

# The Database Manager (continued)

The auto\_home table appears with the new user's entry.  $30<$ 

 $\label{eq:2.1} \mu = \mathbb{S} \qquad \bigg\{ \begin{aligned} \rho^{\bullet} \\ \vdots \\ \rho^{\bullet} \end{aligned}$ 

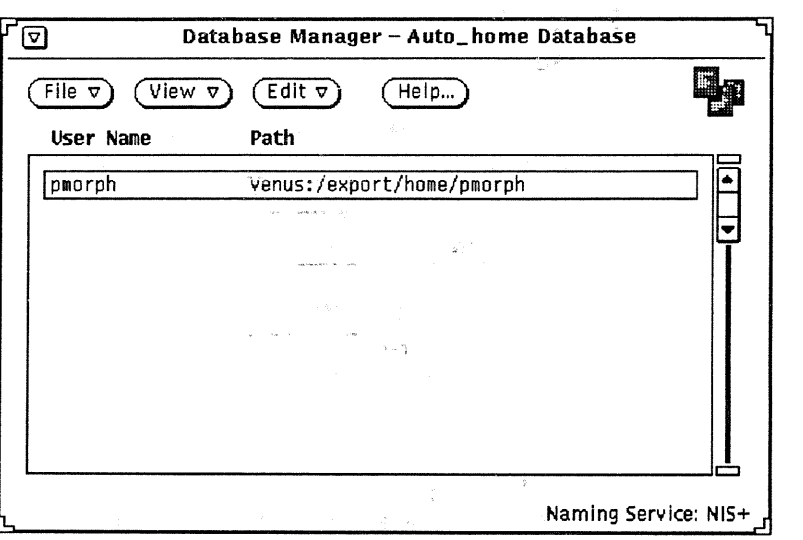

Now try logging in as the new user on another NIS+ client machine to see if the home directory is automatically mounted.

 $\frac{1}{4}$ 

*Configuring the NIS+ Environment* 

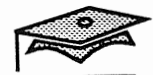

### Configuring an NIS+ Root Master

24

- 1. Log in as root on the NIS+ root master.
	- 2. Set your path to include the NIS+ administrative command directory.

```
# PATH=/usr/lib/nis:$PATH; export PATH
```
- 3. Set the domain name.
	- # domainname solar.com.
	- # domainname > /etc/defaultdomain
- 4. Change the name service switch file to include NIS+ sources.

```
# cp /etc/nsswitch.nisplus /etc/nsswitch.conf
```
5. Initialize the root master.

# nisinit -r

6. Start the NIS+ daemon with security level 0.

 $#$  rpc.nisd  $-r$  -S 0

- 7. Set up the NIS+ directory structure.
	- # nissetup solar.com.
- 8. Add the data file information to the NIS tables.
	- # cd /etc # nisaddent -r -f hosts hosts # nisaddent -r -f passwd passwd
- 9. Verify the NIS+ tables.
	- # niscat hosts.org dir # niscat passwd.org\_dir

### Configuring an NIS+ **Root** Master

10. Set the NIS\_PATH variable so you won't have to use fully-qualified path names.

# NIS\_PATH='org\_dir.\$:\$' # export NIS PATH # niscat passwd # -52  $\frac{1}{\sqrt{2}}$  ,  $\frac{1}{\sqrt{2}}$ ing provincial constructions.<br>Peeting of the construction  $\ddot{\cdot}$ 1952 5000  $\frac{1}{2}$  $\sim$  $\mathbb{R}$  is  $\mathbb{R}$  in  $\mathbb{R}$  in  $\mathbb{R}$  is a set of  $\mathbb{R}$ ing and the second state of the second state of the second state of the second state of the second state of the<br>The second state of the second state of the second state of the second state of the second state of the second  $\rightarrow$  11  $\mathbb{Z}$  $\label{eq:4} \frac{1}{2} \sum_{i=1}^n \frac{1}{2} \sum_{i=1}^n \frac{1}{2} \sum_{i=1}^n \frac{1}{2} \sum_{i=1}^n \frac{1}{2} \sum_{i=1}^n \frac{1}{2} \sum_{i=1}^n \frac{1}{2} \sum_{i=1}^n \frac{1}{2} \sum_{i=1}^n \frac{1}{2} \sum_{i=1}^n \frac{1}{2} \sum_{i=1}^n \frac{1}{2} \sum_{i=1}^n \frac{1}{2} \sum_{i=1}^n \frac{1}{2} \sum_{i=1}^n \frac{1}{$  $\mathcal{L}$  $\sim$   $\lesssim$  $\mathbb{R}$  . a tradition of the state  $-1/\sqrt{2}$  and  $-1/\sqrt{2}$  $O^{n^2} - \Phi$ المحافي ب**ه** ها المحافي → 森卑 : ( ) t Benning and the form 1. Sterne Sterne Sterne Sterne Sterne Sterne Sterne Sterne Sterne Sterne Sterne Sterne Sterne Sterne Sterne Sterne Sterne Sterne Sterne Sterne Sterne Sterne Sterne Sterne Sterne Sterne Sterne Sterne Sterne Sterne Sterne St ,,.. " in and a fact of the state of the state of the state of the state of the state of the state of the state of th<br>The state of the state of the state of the state of the state of the state of the state of the state of the st

*Configuring the NIS+ Environment* 

**CASAN** 

Copyright 1993 Sun Microsystems, Inc. All Rights Reserved. SMCC July 1993

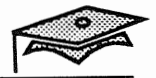

# Setting Up the NIS+ Replica Server

```
1. Log in to the NIS+ root master and identify the replica server. 
            # rlogin master name
            # nismkdir -s replica_hostname solar.com. 
            # nismkdir -s replica_hostname org_dir.solar.com. 
 2. Log in as root on the NIS+ replica server.
                            \widetilde{Y} . .
        3. Set the domain name. 
in thé versient qui don
                   \mathcal{C}^{\prime}# domainname solar.com. 
            ·# domainname >2
jr /etc/defaultdomain 
        4. Change the name serVice switch file to include NIS+. 
            # cp /etc/nsswitch.nisplus /etc/nsswitch.conf 
        5. Add the NIS+ master to the /etc/inet/hosts file.
            # vi /etc/inet/hosts 
            ip_address master name 
        6. Initialize the replica server as a client first. 
            # nisinit -c -H master name 
        7. Start the NIS+ daemon. 
           # rpc.nisd 
        8. On the NIS+ root master, force the propagation of tables to the 
           replica server. 
            # nisping solar.com.
```
# nisping org\_dir.solar.com.

# Setting Up the NIS+ Client

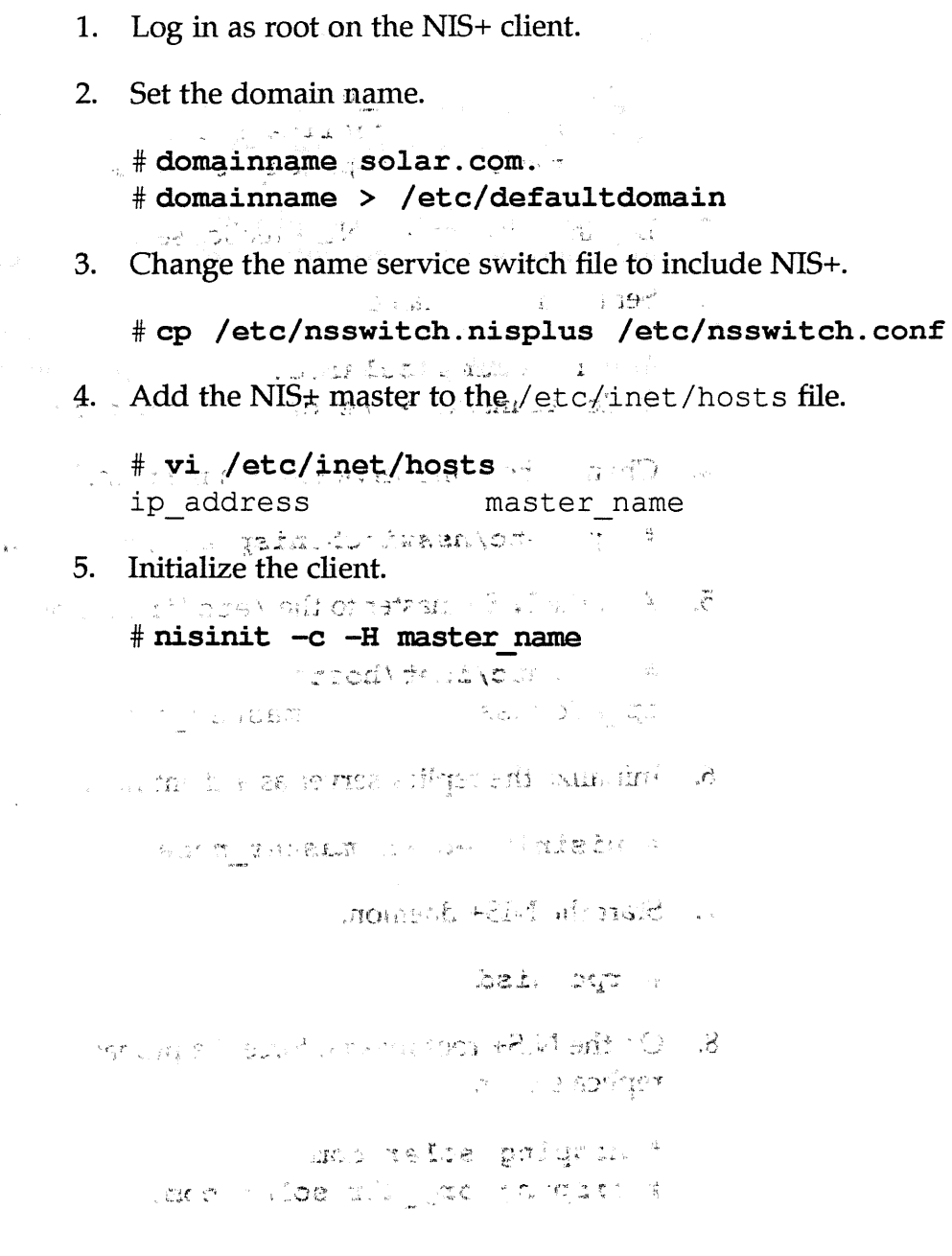

 $\frac{\partial f}{\partial \mathbf{y}}$  ,

### Summary

The finitial stress on, you learned that:

- The NIS+ administration commands are needed to configure a root master server, replica server, and client.
- NIS+ commands or Administration Tool can be used to browse, 戮 add, modify, or delete entries from NIS+ tables. WA co qui gra
- A user's home directory can be automatically mounted by  $\mathcal{L}^{\mathcal{A}}_{\text{max}}$ adding an entry to the auto home map using Administration Tool.

al no no estrucidad para

CONSIDER STEAMEN AND SOUND The arrive all be reported  $\mathbb{E}[\mathcal{P}^{\text{tr}}(\mathcal{P}^{\text{tr}})] = \mathcal{M} \mathcal{M} \math$ 

DE CONTRACTOR AND ANTICO

For  $\epsilon^{1/2}$  and the control of the control of  $\mathbb{Z}$  . Then

School and Copiled and Service

v an annotation of steps. If in the segments

mile Sidney (195

l non the centrate stop min i to page 25.

# Exercise 2-1

hi ku

The purpose of this exercise is to practice using the commands needed to set up the NIS+ environment.

 $2.77$ 灩 The tasks performed in the exercise are:

**EXECUTE:** Setting up an NIS+ root master server.  $\frac{1}{2}\sum_{i=1}^n\frac{1}{2}(\frac{1}{2}+i\frac{\pi}{2})$  . We have  $\mathbb{R}^2$ afou see Cuncui sabi la collisie Setting up an NIS+ replica server.  ${\tt LEDI}$   ${\tt SFLGLi}$  ,  ${\tt S}^{\tt H}$  and  ${\tt v}$ in Pitts or A  $\mathcal{G}_{\mathcal{B}}$ 

**Setting up an NISt client.** u chil

■ Using basic NIS+ commands.

*Your instructor will let you know whether this exercise will be a group activity or if you will work in teams.* 

# Configuring an NIS+ Root Master Server

Follow the configuration steps outlined on pages 22-23.

### Setting Up an NIS+ Replica Server

Follow the configuration steps outlined on page 24.

### Setting Up an NIS+ Client

Follow the configuration steps outlined on page 25.

*Configuring the NIS+ Environment* 

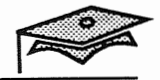

# **Exercise 2-2 (Optional)**

The purpose of this exercise is to automount a home directory using Administration Tool to update the NIS+ auto home table.

Work with the same partner from the previous NIS+ exercise, if possible.

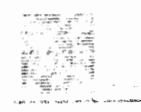

- 1. On both systems: Share the //export/home file system.
- On both systems: Make sure the following line is uncommented 2. from the /etc/auto master map:

+automaster

- On both systems: Start the User Account Manager. Set the name 3. service to NIS+.
- 4. On both systems:
	- a. Use the Add User form to create a new user.
	- b. Create the home directory.
	- c. Set the path name to /export/home/username, and the server name to your system.
	- d. Create a normal password for the user.
	- e. Select the AutoHome Setup check box.
- 5. On both systems: Share the new user's home directory.
- Log in as the new user on your partner's system to see if the home 6. directory is automatically mounted.

# The Communication

 $\label{eq:1} \mathcal{L}(\mathbf{r}) = \mathbf{r} \left( \mathbf{r} \mathbf{r} \right) \mathbf{r} \mathbf{r} \mathbf{r} + \mathbf{r} \left( \mathbf{r} \right) \mathbf{r} \mathbf{r} \mathbf{r} \mathbf{r} + \mathbf{r} \left( \mathbf{r} \right) \mathbf{r} \mathbf{r} \mathbf{r} \mathbf{r} \mathbf{r} \mathbf{r} \mathbf{r} \mathbf{r} \mathbf{r} \mathbf{r} \mathbf{r} \mathbf{r} \mathbf{r} \mathbf{r} \mathbf{r} \mathbf{r}$ 

 $\label{eq:optimal} \begin{array}{lll} \text{The $\mathbb{A} \cup \mathbb{P} \cup \mathbb{R} \cup \mathbb{R} \cup$ 

Wegk with values a noncept fourth and the control of the sec-**Fidiacou** 

# Answer Key and the second

 $\sim 0.71$  (1.1) and the set one of our control set  $\phi$  $\frac{1}{\sqrt{2}}\frac{1}{\sqrt{2}}\frac{1}{\sqrt{2}}$ หากะ รวม ระเมิดขึ้นๆ" ออกอยอย่า ยริงพั

**CONSIDERATION** 

- On the Biblis, see the constitution of the terms of the life SPITZER NAMES
	- te u Oquabsedense d
	- ਕਾਰਨ ਦਿਨ ਮੁਕਾਬਾਂ ਦੀ ਸ਼ਹਿਬ ਇਹ ਸੁਕਾਰ 1 ਕਰਨ 1 ਕਰਨ 1 ਕਿ
		- mapang ameri miliyang d
- பெரிணித்தும் இந்த<sub>ாடங்க</sub>ாளதுமார். 10 சி. காமா உதாட்சி ரி. ப<br>- எம்.எ. **டி** நிந்ததுக்கு ஆ<sub>த்திய</sub>
	- a. Care : covages passages for fine
	- a. S**ele**n the Aug<u>rij</u>or's interplacement of
	- $\mathbb{R} \times \mathbb{C}$  , Only spectral shall terms shows the form is to  $\mathbb{R}$ 
		- ್ನು ಸ್ಪುತ್ತಿ ಶೈರ್ ಸ್ಪುರ್ಟ್ ಸ್ಪುರ್ಟ್ ಸಂಪ್ರಮಾಣ್ ಸ್ಪ್ರಾಂಡ್ ಸ್ಪ್ರಾಂಡ್ ಸ್ಪ್ರಾಂಡ್ ಸ್ಪ್ರಾಂಡ್ ಸ್ಪ್ರಾಂಡ್ ಸ್ಪ್ರಾಂಡ್ ಸ್ಪ್ರ de modern priore anonce et albagistin

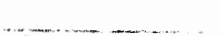

# Lesson 1: The NIS+ Environment and some find

# **Exercise 1-1**

 $\frac{1}{2}$   $\rightarrow$   $\frac{1}{2}$   $\approx$   $\frac{1}{2}$   $\approx$   $\frac{1}{2}$ 

- 1. A directory object, the org dir subdirectory with a set of NIS+ tables, and the groups dir subdirectory
- groups dir subdirectory 2.
- 3. Authentication is the process of identifying NIS+ principals. Authorization is the process of granting NIS+ principals access rights to an NIS+ object.  $\frac{\partial}{\partial x^{\alpha}}\hat{\mathbf{r}}$

ไม่ เป็นตัวให้ที่มีผ่านของ ครับ และ ทุกออกเพราะ ปร

4. Read Modify

Create Destroy

- 5. Owner
	- Group
	- World
	- Nobody
	- 6. rcp.nisd /etc/init.d/rpc
	- The name service switch process allows NIS+ clients to obtain 7. information from one or more name service sources.

# Lesson 2: Configuring the NISt, Environment ำกับผู้ถู **Exercise 2-1 AND ASSESSMENT** Follow the steps as described in the exercise.  $\bar{f}$   $\bar{f}$  $\sqrt{a}$  6  $\sqrt{3}$ Menned the facture of the offer of

- WELL MARK NEWLY TO
- $\tilde{f}^*_{\phantom{i}\chi}$ 动弹枪用 医伤口病 车 **Exercise 2-2 (Optional)** v û 2800 វិប៊ី51೬  $M$  ,  $\mathbb{Z}$  , Follow the steps as described in the exercise.
	- - SESSANCE 3
		- **难以明**示的
		- Robert G
		- やっ おみに 一
		- $\overline{\rho}^{\prime}$ ਸੰਬੂਲ ਨੂੰ <sup>ਸ</sup>ੈ  $\begin{array}{c} \mathcal{L}_{\mathcal{A}} \\ \mathcal{L}_{\mathcal{A}} \end{array}$ - 박화 중차 计语言说 ny any ale
		- wed and a property  $\mathcal{L}$ Satisfaction (Secret)

stranjanu digriduje stij

10 Of the work of expolies teener - 資幣情報 超 电电阻电压接口  $\sim$ · "就输了全部要求的事。" 网络一个短的花子树叶 出现版 SOUNG

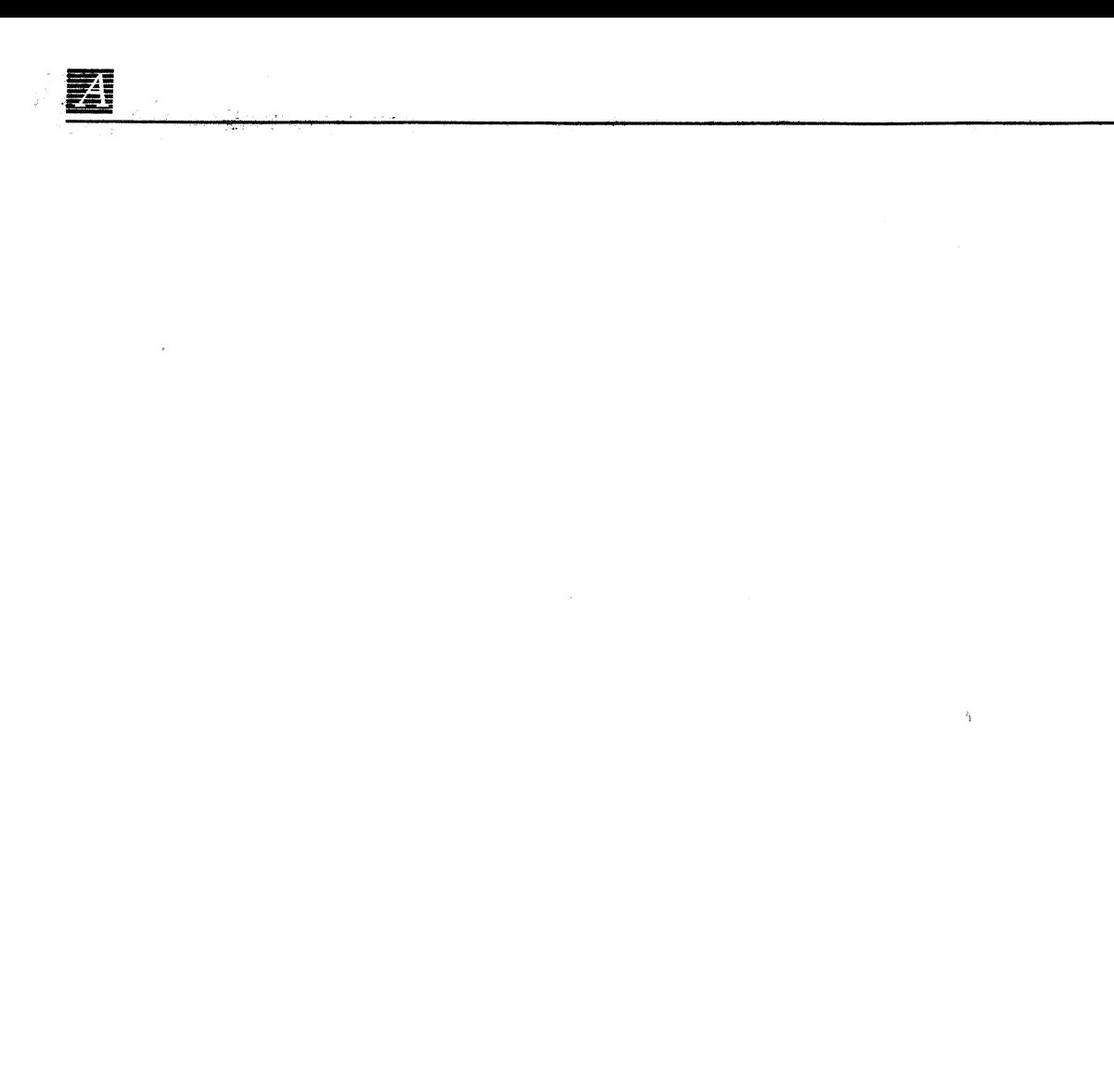